# MediBond Token Sale Guide

## **Investing with Ethereum (Using MyEtherWallet)**

Step 1:

Visit https://www.myetherwallet.com, choose a strong password and click on the "Generate Wallet" button.

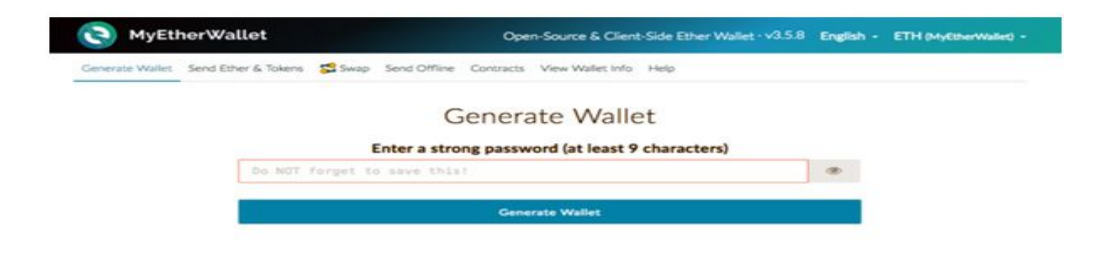

Step 2:

Download the Keystore File. Store this file in a safe place as it is your wallet.

Read carefully, then click please click "I understand. Continue"

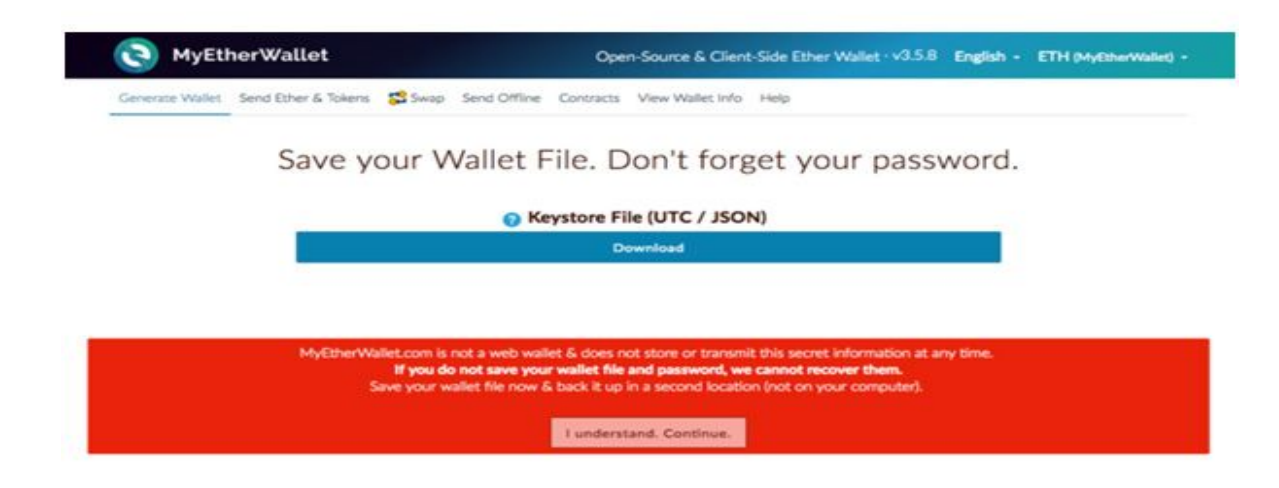

Step 3:

Open the MediBond token sale page [\(http://medibond.io/tokensale\)](http://medibond.io/tokensale) in another tab and find the Ethereum address on that page. Then go back to MyEtherWallet and paste the address you found on the MediBond Token Sale page along with the amount you wish to invest. Consider choosing a gas limit of 300000 for faster transaction processing, and press "Generate Transaction"

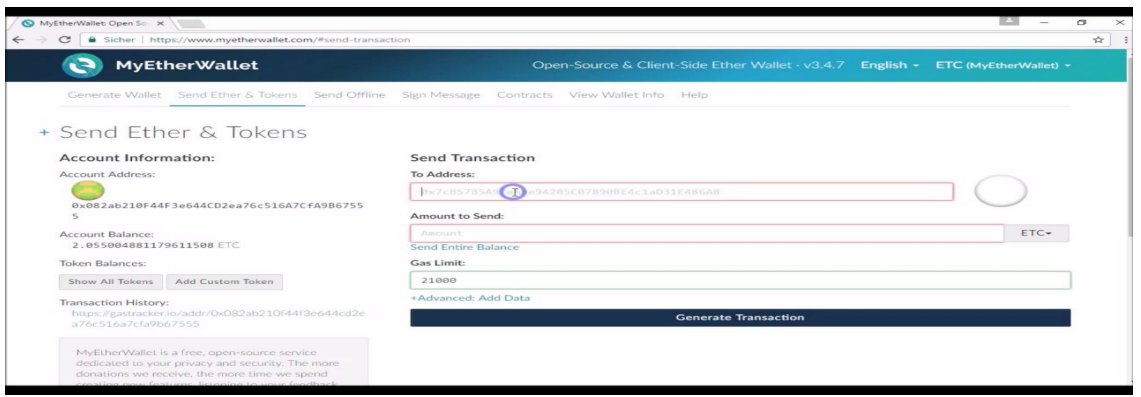

Step 4:

Congratulations! You've successfully participated in the MediBond Token Sale. Details how to add MediBond to your Ether wallet and claim your tokens will be released on September 10th, 2017 ( date for network launch & distribution on our roadmap). The tokens will be sent to your Ethereum address (with which you invested), so keep your keystore file/wallet in a safe place. If you have any questions or concerns, feel free to ask our team any questions on Twitter, Slack, or Telegram.

Twitter: <http://twitter.com/medibondproj>

Telegram: <https://t.me/joinchat/GsFtikLXi6x1DuD6ju7CgQ>

Slack: [https://join.slack.com/t/medibond/shared\\_invite/MjEzNDkyNTczMzgyLTE0OTk5NzcwMDEtY2VjYTQyNDgwMw](https://join.slack.com/t/medibond/shared_invite/MjEzNDkyNTczMzgyLTE0OTk5NzcwMDEtY2VjYTQyNDgwMw)

#### **Investing with Bitcoin**

Step 1). Find or use a Bitcoin wallet that allows you to Sign Messages. We recommend Electrum (lightweight, fast, no need to download entire blockchain) or Bitcoin Core (requires download of 100GB + Bitcoin blockchain).

Step 2). Head over to MediBond's Token Sale Page [\(http://medibond.io/tokensale\)](http://medibond.io/tokensale) and find the Bitcoin deposit address on that page. Send your investment in Bitcoin to that address in exchange for MediBond Tokens.

Step 3). Sign the address from which you sent your Bitcoin with the following message below:

This is to confirm my participation in the MediBond Token Sale. My Email Is: <Your Email Here> and my Ethereum *Address is <Your Ethereum Address Here>*

If you're using Bitcoin Core, please watch the following short video on how to Sign Messages [https://www.youtube.com/watch?v=3oxM9\\_OCQKM](https://www.youtube.com/watch?v=3oxM9_OCQKM)

If you're using Electrum, please watch the following short video on how to Sign Messages

#### [https://www.youtube.com/watch?v=pNmC\\_BYO8eM](https://www.youtube.com/watch?v=pNmC_BYO8eM)

Step 5). Head over to https://goo.gl/forms/ogpIYo4VodxkEhVf1 to complete the final step. Complete the entire form, use the exact same Ethereum address / Email address you used in Step 4 when signing your Bitcoin address with the message. Complete the form and submit and we will respond with your invoice confirming your investment in MediBond

Step 6). Congratulations! You've successfully participated in the MediBond Token Sale. Details how to add MediBond to your Ether wallet and claim your tokens will be released on September 10th, 2017 ( date for network launch & distribution on our roadmap). The tokens will be sent to your Ethereum address (which you specified in your signed message and in your invoice request form). If you have any questions or concerns, feel free to ask our team any questions on Twitter, Slack, or Telegram.

Twitter: <http://twitter.com/medibondproj>

Telegram: <https://t.me/joinchat/GsFtikLXi6x1DuD6ju7CgQ>

### **Investing with Litecoin**

Step 1). Find or use a Litecoin wallet that allows you to Sign Messages. We recommend LiteVault.net (online). Begin by signing up for an account on http://LiteVault.net

Step 2). In another tab, go to MediBond's Token Sale Page [\(http://medibond.io/tokensale\)](http://medibond.io/tokensale) and find the Litecoin deposit address on that page. Send your investment in Litecoin to that address in exchange for MediBond Tokens.

Step 3). Go back to LiteVault.net and on the "Receive (manage addresses) tab, go to the address from which your Litecoin investment was made and click "Sign"

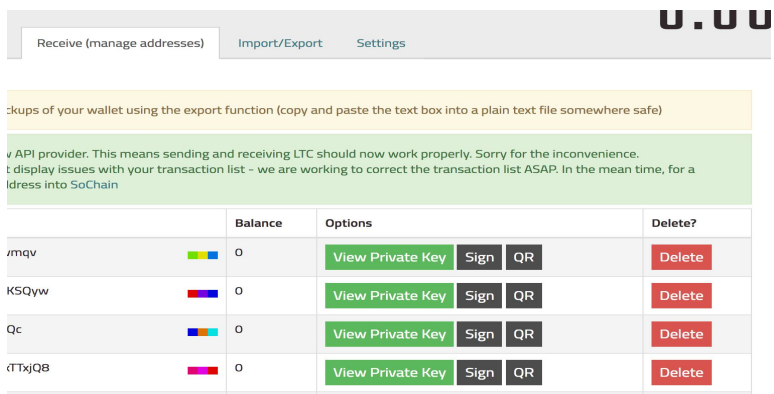

Sign the following message below, inputting your email and Ethereum address where necessary:

This is to confirm my participation in the MediBond Token Sale. My Email Is: <Your Email Here> and my Ethereum *Address is <Your Ethereum Address Here>*

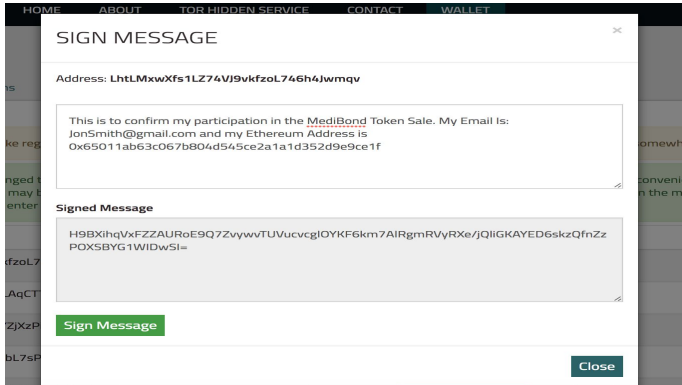

Step 5). Head over to https://goo.gl/forms/ogpIYo4VodxkEhVf1 to complete the final step. Complete the entire form, use the exact same Ethereum address / Email address you used in Step 4 when signing your Litecoin address with the message. Complete the form and submit and we will respond with your invoice confirming your investment in MediBond

Step 6). Congratulations! You've successfully participated in the MediBond Token Sale. Details how to add MediBond to your Ether wallet and claim your tokens will be released on September 10th, 2017 ( date for network launch & distribution on our roadmap). The tokens will be sent to your Ethereum address (which you specified in your signed message and in your invoice request form). If you have any questions or concerns, feel free to ask our team any questions on Twitter, Slack, or Telegram.

Twitter: <http://twitter.com/medibondproj>

Telegram: <https://t.me/joinchat/GsFtikLXi6x1DuD6ju7CgQ>

Slack: [https://join.slack.com/t/medibond/shared\\_invite/MjEzNDkyNTczMzgyLTE0OTk5NzcwMDEtY2VjYTQyNDgwMw](https://join.slack.com/t/medibond/shared_invite/MjEzNDkyNTczMzgyLTE0OTk5NzcwMDEtY2VjYTQyNDgwMw)